# **astro Documentation**

*Release 0.0.1*

**Raphaël Benitte**

**Sep 27, 2017**

## **Contents**

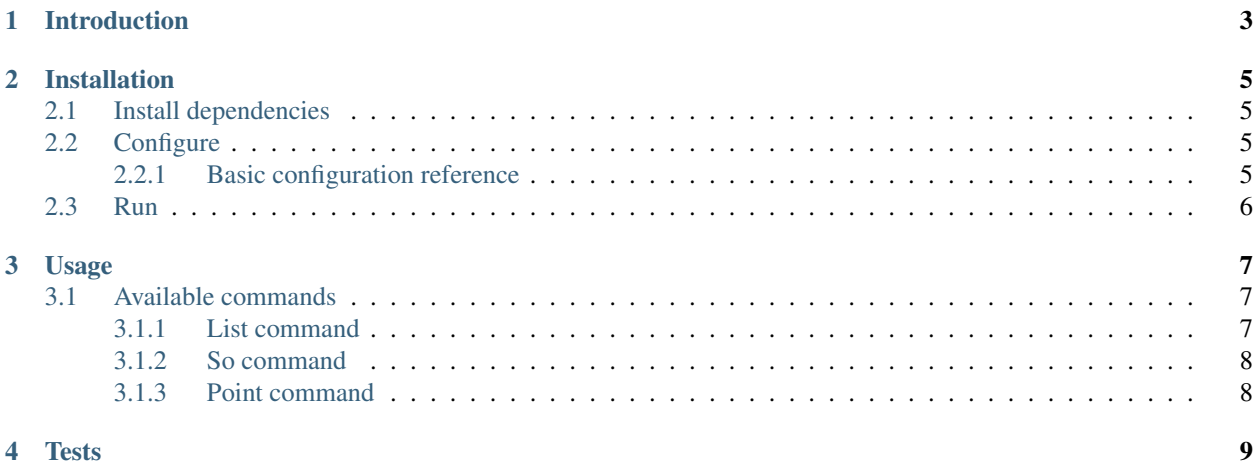

astro is a nodejs bot for flowdock. Its particularity is its ability to learn new commands.

Introduction

<span id="page-6-0"></span>astro is a nodejs bot for flowdock. Its particularity is its ability to learn new commands.

### Installation

### <span id="page-8-1"></span><span id="page-8-0"></span>**Install dependencies**

Dependencies are managed through npm

npm install

### <span id="page-8-2"></span>**Configure**

You have to configure the bot to use your own flowdock API tokens

```
mv config.sample.js config.js
vim config.js
```
#### <span id="page-8-3"></span>**Basic configuration reference**

In order to get your flowdock tokens, go to [https://www.flowdock.com/account/tokens,](https://www.flowdock.com/account/tokens)

- userToken = Personal API token
- apiToken = Flow API token.

apiToken must match the corresponding flow. You can see that all configuration options reside under the 'default' key, it allow you to define multiple configs.

```
var config = {
 'default': {
   'botName': 'astro', \frac{1}{2} 'astro', \frac{1}{2} hame of your bot
   'org': 'ORGANIZATION_NAME', // flowdock organization name
   'flow': 'FLOW_NAME', \frac{1}{\sqrt{10}} // flowdock flow name
    'userToken': 'YOUR_FLOW_USER_TOKEN', // flowdock personal API token
```

```
'apiToken': 'YOUR_FLOW_API_TOKEN', // flowdock flow API token
   'welcomeMessage': 'Hi, I\'m astro' // message to display on bot connection
 }
};
```
### <span id="page-9-0"></span>**Run**

You're now ready to launch astro, simply type teh following command in the root folder

node astro.js **default**

If you want to run the bot with a different configuration, define it and call

node astro.js CONFIG\_KEY

### Usage

<span id="page-10-0"></span>Once astro is running, you just have to type a command in flowdock, then, if astro find a matching command, it will process it and send the response in the same flow. For example, if you want to invoke the 'pt' command:

pt documentation astro

**Output** 

```
+---------------------------------+
| 1 documentation point for astro |
+---------------------------------+
```
Commands have an available help, to show it:

pt help

Output

```
pt help author: astr
----------------------------------------------------------------------------------------------------------------------------------------------------------------
give a type point to the given user
usage:
pt humor john
```
### <span id="page-10-1"></span>**Available commands**

#### <span id="page-10-2"></span>**List command**

The list command display the list of all available commands, to invoke it:

list-cmd

Sample output

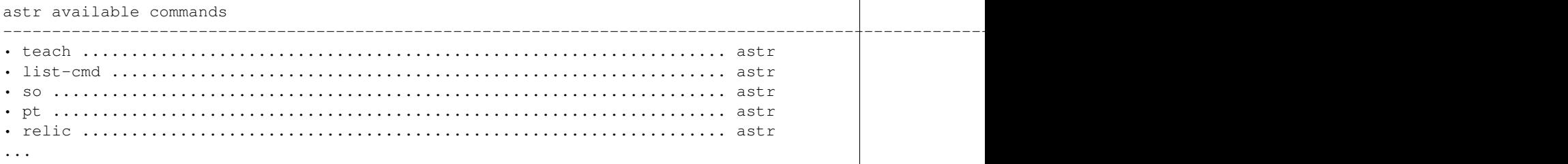

#### <span id="page-11-0"></span>**So command**

The so command display an image (most of them are animated gifs) according to the given term, example:

so crazy

#### **Output**

http://i188.photobucket.com/albums/z284/oblongman7/Scrubs/b6488ee3.gif

note: flowdock automatically convert the link to an image.

#### <span id="page-11-1"></span>**Point command**

Tests

<span id="page-12-0"></span>You can run tests with the following command:

./node\_modules/.bin/vows tests/\*